DUNLOP CUP 全国選抜ジュニアテニス選手権 地域予選結果の送付方法

- ・予選大会のトーナメントプランナー大会ファイルを用いて、下記の手順にて最終ポジションリストを Excel 形式で保存し、適宜推薦順位を追記したうえで、メールに添付し、[senbatsujr@jta-tennis.or.jp](mailto:senbatsujr@jta-tennis.or.jp) 宛 に送付して下さい。推薦順位の追記がない場合は、最新の JTA ジュニアランキングにより実力を評価 します。
- ① メニュー → 帳票類 → トーナメント → 最終ポジション 選択
	- 大会全体 選手関連 Draw <u>帳</u><br>票項 | Internet Messages Extra Help  $\bullet$  its **Jehnse**  $51 F0 -$ ■大会の  $\mathcal{P}_{\blacksquare}$ 20 大会の1 回 PDF<br>トーナメント コ mai 選手<br>トーナメント コ mai エントリーリスト スケジュール 大会の概要 **ED EXAND** 大会の概要 88 注釈  $32 +$ **Relaise BRITISHELL** 審判員関連の統計 墨 [ジュニア\_MUFG]2023MUFG 試合のステータス... 種目別リスト TMAIL@7#L&7 タスクを選択 'フス'/'でJ黙J'\<br>• 大会全体情報を設定する設<u>定</u><br>• Add <u>players</u> to your tournament<br>• <u>NG= を作成</u><br>• <u>NG= draw</u> 概要を発表する 卧 ments\Data\Drop 勝者...  $\overline{K}$  $\bullet$ View draws<br>View all matches<br>Publish this tourn ■ 最終ポジション 試合 ment on the | 27  $26$ web!<br>• <u>View</u> this tournament on the web  $\Box$ Information 洋銀 最終順位の印刷  $\times$ 播目 ☑ ■ 016里子沙ガ157 □ ■ ∪16女子シングルス 全てを選択 全て選択解除 □選手番号を表示 表示:地域  $\checkmark$ フレビュー 印刷 Excel 閉じる

② 全てを選択 →「□選手番号を表示」に☑を入れる → 表示「地域」を選択 → 「Excel」をクリックし保存 → 「閉じる」をクリック → 「名前を付けて保存」か ら「デスクトップ」などのフォルダを選択して保存して下 さい。

- ③ 「Final Positions of [ジュニア\_DUNLOP] 2023 DUNLOP CUP 全国選抜ジュニアテニス選手権大 会兼 ワールドジュニアテニス世界大会代表選考会○○予選.XLSX」が保存される。
- ④ ③で保存したファイルを開き、順位を確認する。
- ⑤ Best8 には、5~8 など必要に応じ推薦順位を入力 して下さい。 ※入力がない場合は、最新の JTA ジュニアラン キングにより順位付けし、同順位の場合は抽選と します。

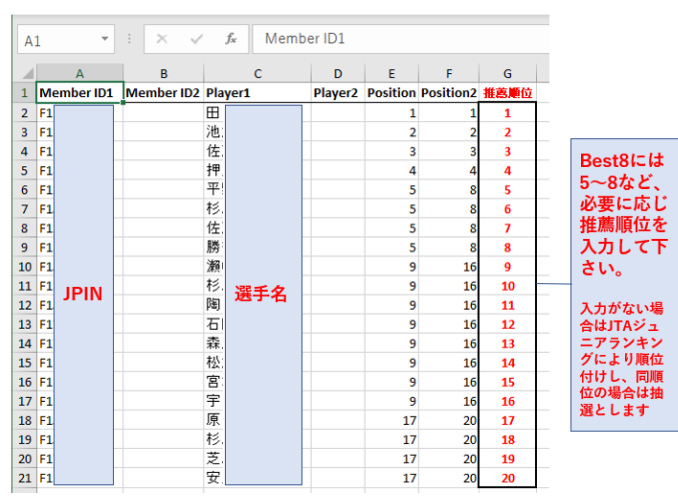

⑥ ファイルを保存し、[senbatsujr@jta-tennis.or.jp](mailto:senbatsujr@jta-tennis.or.jp) へ、件名「2023 全国選抜ジュニア○○推薦順位」 として送付して下さい。